#### **Etape 3**

-Vous avez reçu la validation de la BnF par mail ? Vous avez désormais accès aux ressources en ligne mises à disposition. -Accédez aux ressources : https://bdl.bnf.fr/bases-de-donnees-par-titre

- A noter pour PressReader, il faudra vous créer un compte.
- Il ne vous sera pas nécessaire de retirer sur place votre pass.

### **Etape 1**

-Souscrivez au Pass en accès illimité à 15 euros dans "Bibliothèque Tous Publics" : https://inscriptionbilletterie.bnf.fr/ -Sélectionnez la catégorie tarifaire "Exonéré" au motif "Personnels techniques Bib"

#### **Etape 2**

-Créez-vous un compte à la BnF.

-Poursuivez votre souscription en suivant les indications.

-Fournissez les pièces justificatives demandées : photo d'identité, copie de la carte d'identité et un document justifiant votre poste en tant que professeur documentaliste (ex : contrat de travail, attestation du chef d'établissement...). -Attendez la validation de la part de la BnF qui vous enverra un mail.

# Bénéficiez du Pass BnF Lecture/Culture illimité gratuitement !

Ce Pass est accessible pour seulement 15 euros par an, mais en tant que professeur documentaliste vous pourrez bénéficier d'une exonération.

Grâce à ce Pass vous pourrez accéder à de nombreuses ressources numériques (PressReader : presse française et étrangère, Europresse, Médiapart, Arrêt sur images, Encyclopédie Universalis...)

## COMMENT?

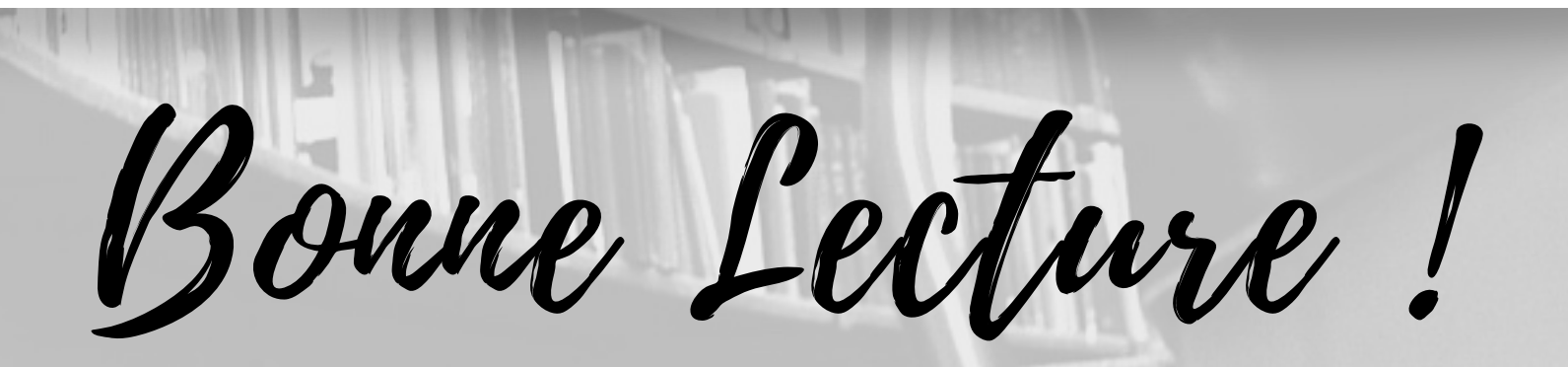

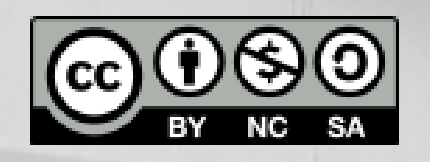

S. Fuentes (professeur documentaliste), Janvier 2022, d'après Silvère Mercier (@Silvae) et Florian Cool (@Soycool0